**Criminal Background** Check and

Fingerprinting

Office of Clinical Experiences & Applied Research

## Steps of Process

### Fingerprinting

#### Appointment

Attend your fingerprinting appointment; bring your IDENTOGO NJ Universal Fingerprint form with you

#### TODAY

File for criminal background check and schedule fingerprinting appointment. Payment will be required at this time\*\* Alert OCEAR of date of fingerprinting appointment

#### Obtain approval

Continuously check the office of student protection website for access to approval (this can take up to 2 weeks); note: you will not receive a confirmation, it is your responsibility to check

#### Transfer to district

Each time you start at a new district you must transfer your background information to them. This includes your first placement; your form should show that it was sent to SHU and your placement

#### Prepare for placement

Practice proactive engagement with your Cooperating Teacher, Clinical Supervisor and OCEAR to ensure all requirements for placement have been met

#### Send approval to OCEAR

As soon as approval has been obtained, send a copy to [cehsfieldoffice@shu.edu](mailto:cehsfieldoffice@shu.edu) !

\*\*you will receive emails regularly from the office until you complete this task\*\* very important!

### **Sections**

### Use the links to get to the step you need to complete

- Filing for Criminal **[Background Check](#page-4-0)**
- Transferring your background [check to your district](#page-24-0)
- <u>Viewing your completed</u> [Background Check/Sending](#page-29-0)  [your background check to](#page-29-0)  **[OCEAR](#page-29-0)**

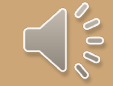

### To complete the process you will

- Driver's License
- Social Security Number
- Debit/Credit Card

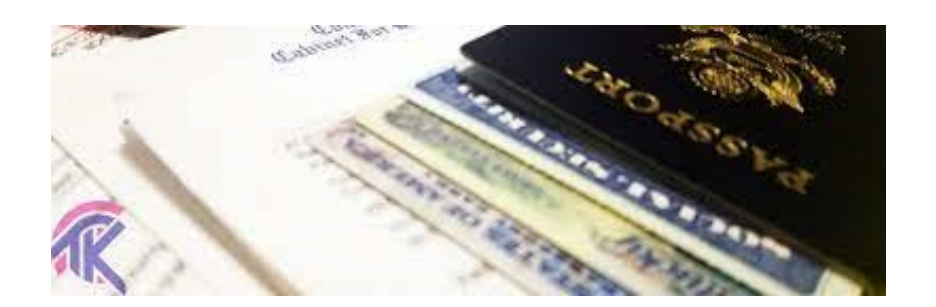

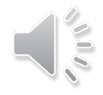

# <span id="page-4-0"></span>Filing for Criminal **Hstory** Review/Background **Check**

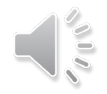

### 1. Go to the Office of Student Protect and click "File authorization and …"

#### **Office of Student Protection**

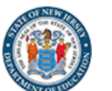

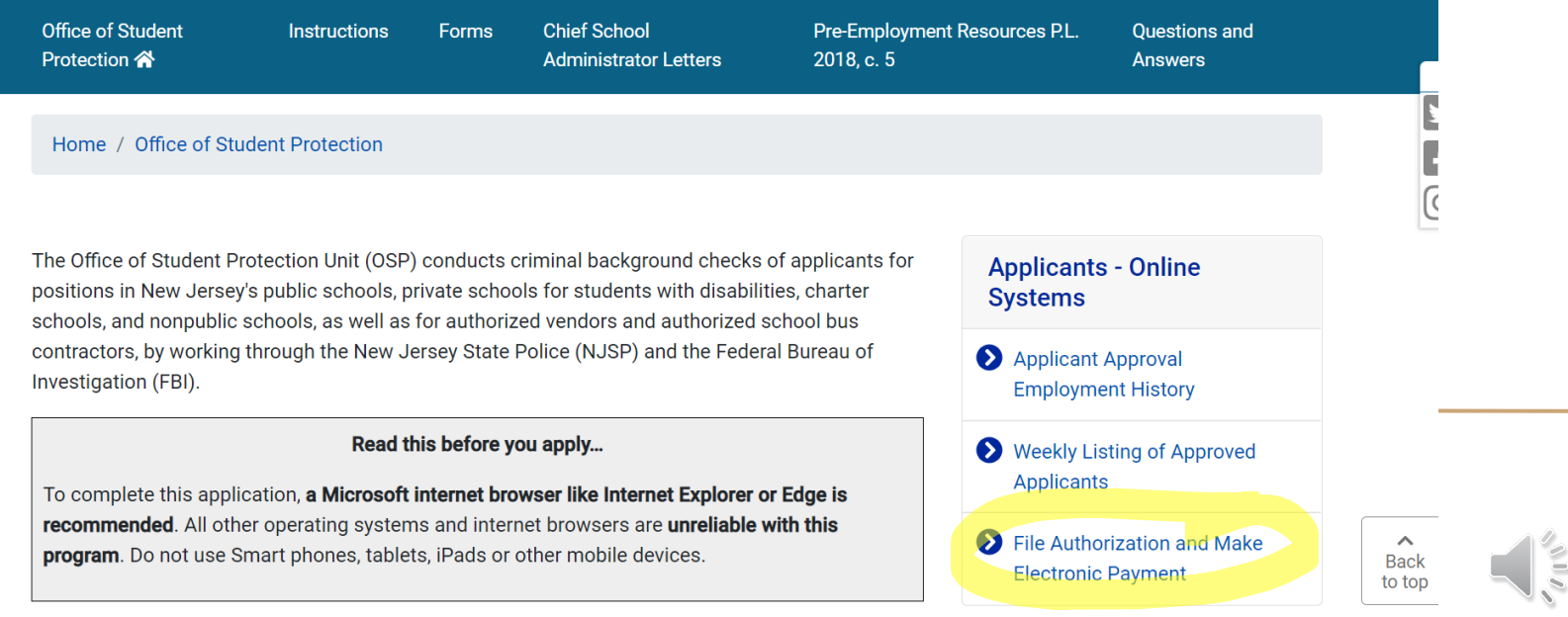

Access: <https://nj.gov/education/crimhist/>

### 2. Select "New Administration Fee Re

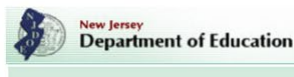

#### **OFFICE OF STUDENT PROTECTION ePayment**

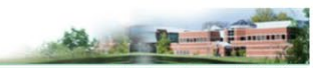

This is a Secure Web

**On-Line Applicant Authorization and Certification (AA&C)** 

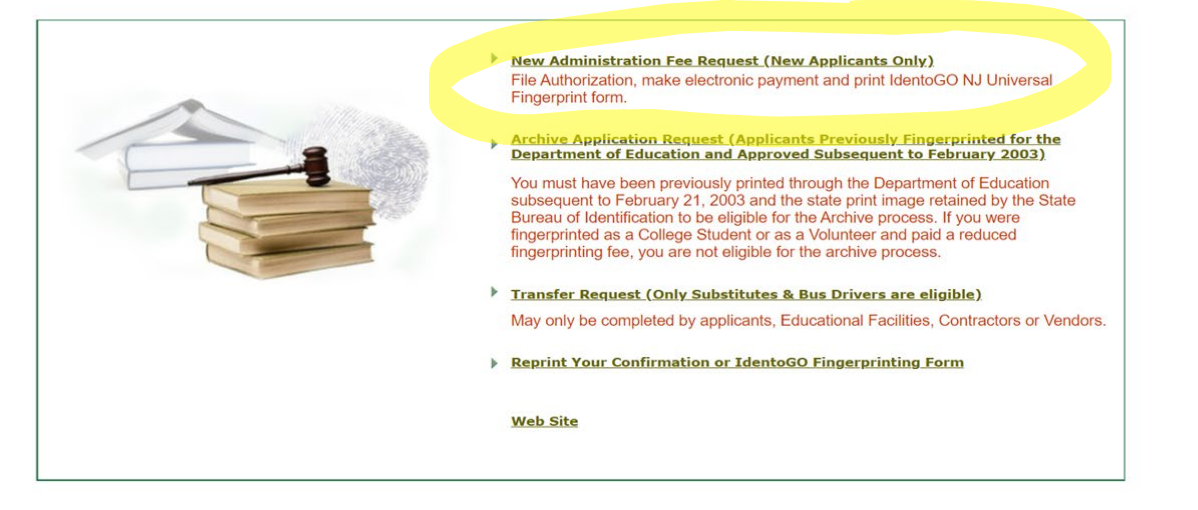

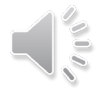

### 3. Enter your SSN

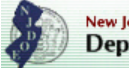

New Jersey<br>Department of Education

#### **OFFICE OF STUDENT PROTECTION ePayment**

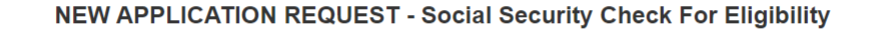

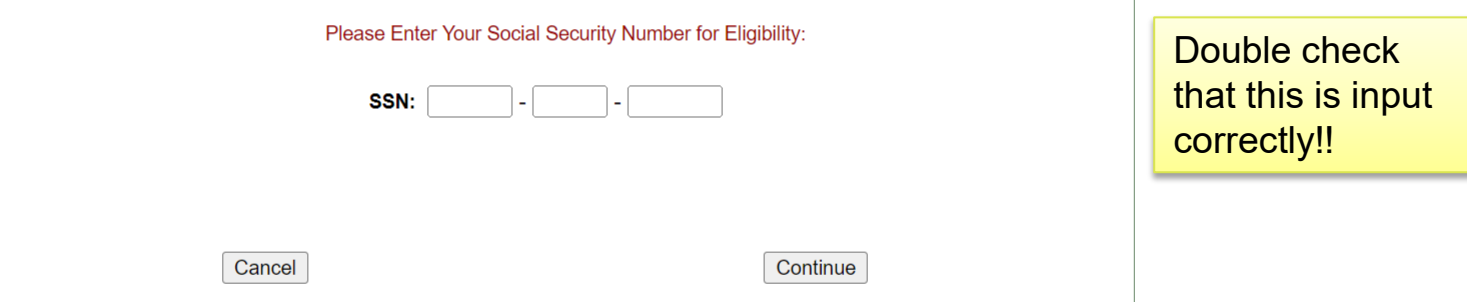

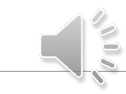

NEW JERSEY STATE DEPARTMENT OF EDUCATION **PO BOX 500** TRENTON, NEW JERSEY 08625-0500 609-376-3999

#### 4. Select "All positions, except "

**New Jersey Department of Education** 

**AA&C Home** 

**OFFICE OF STUDENT PROTECTION ePayment** 

#### APPLICANT AUTHORIZATION AND CERTIFICATION (AA&C) **NEW ADMINISTRATION FEE PAYMENT REQUEST**

A user of the CHRU ePayments process will be asked to fill out an on-line Applicant Authorization and Certification (AA&C) form.

#### **NEW APPLICATION REQUEST**

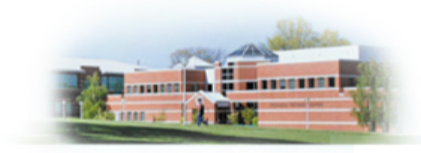

**Please select an AA&C form:** 

- All Job Positions, except School Bus Drivers and Bus Aides, for Public **Schools, Private Schools for Students with Disabilities and Charter Schools**
- All School Bus Drivers and Bus Aides, for Public Schools, Private Schools for Students with Disabilities, Charter Schools and Authorized **School Bus Contractors**
- All Job Positions, except School Bus Drivers and Bus Aides, for Non  $3.$ **Public Schools**
- All School Bus Drivers and Bus Aides, for Non Public Schools and Other  $\mathbf{4}$ **Agencies**

NOTE: A School Bus Driver is defined as an individual holding or applying for a Motor Vehicle "S" Endorsement.

### 5a. Fill out the required information

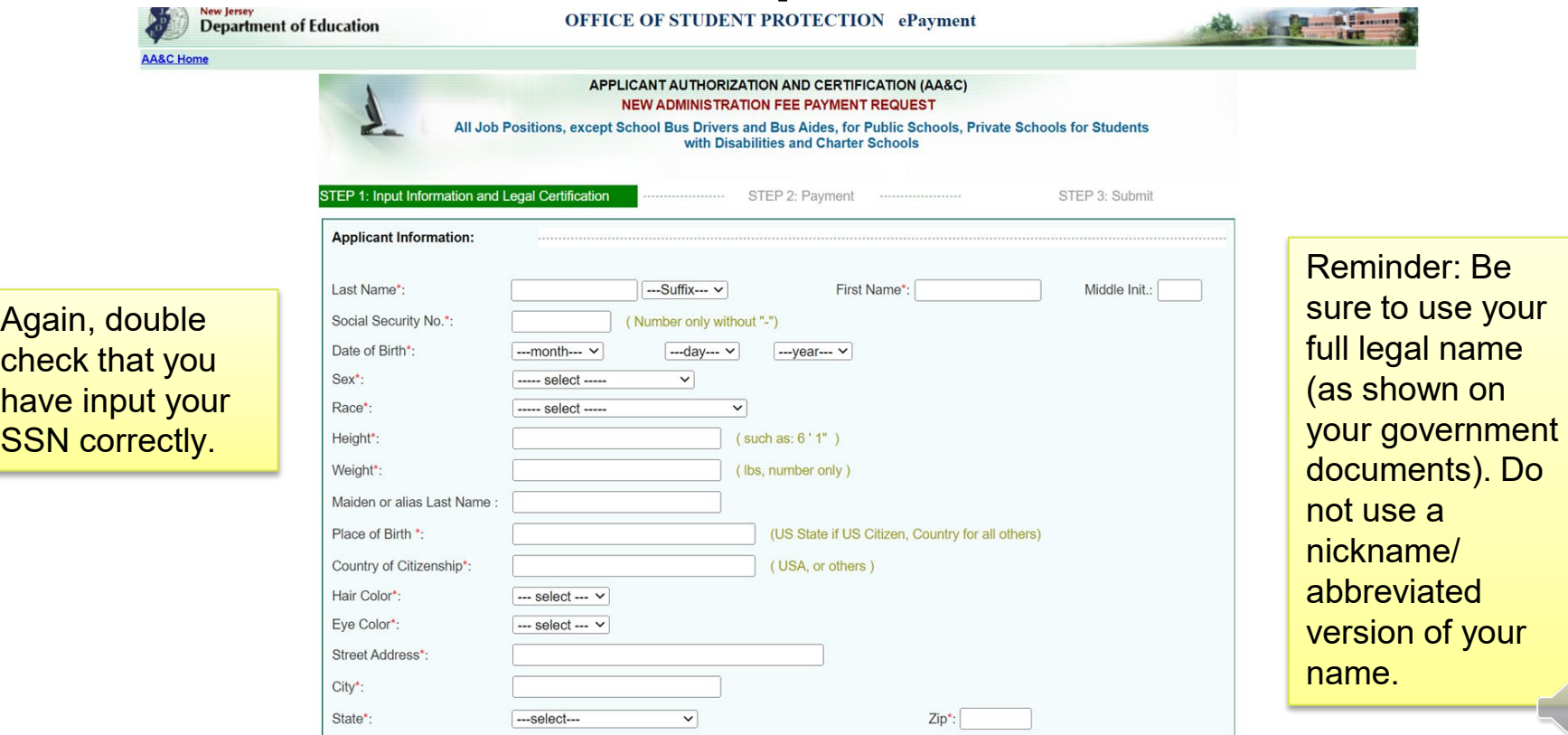

### 5b. Be Sure to use the correct codes Seton Hall

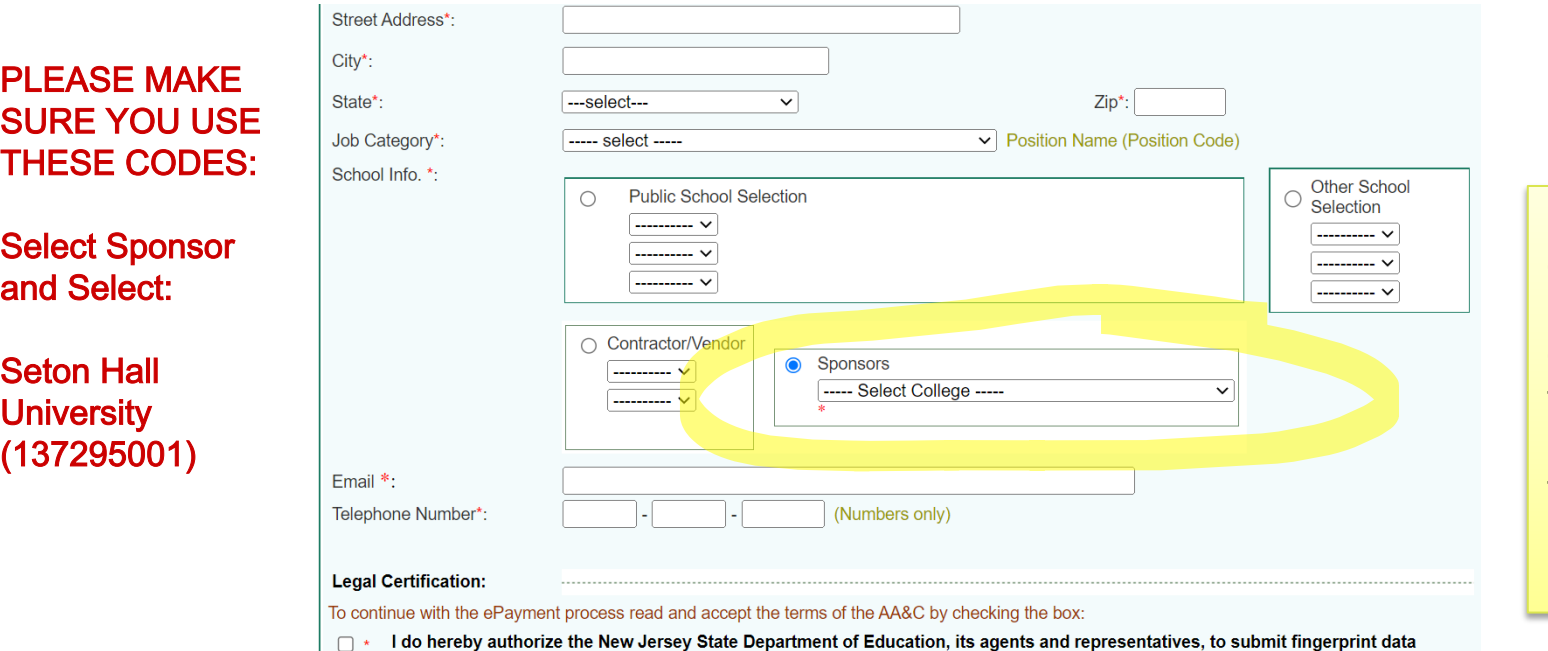

pertaining to me to the Federal Bureau of Investigation and the New Jersey State Police Bureau of Identification for the purpose of obtaining criminal history record information as required by N.J.S.A. 18A:6-7.2 or N.J.S.A. 18A:12-1.2 or N.J.S.A. 18A:39-19.1.

For your email, use a personal email address that you will have access to after leaving Seton Hall.

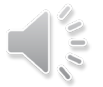

## 6. Complete Payment

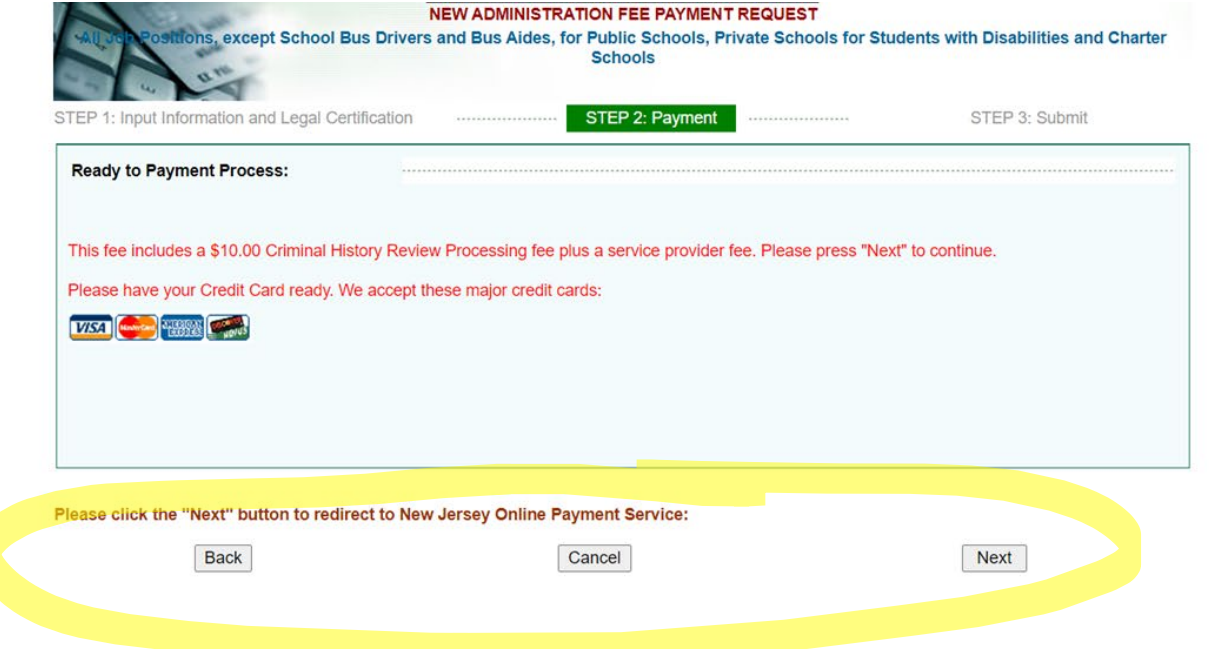

NEW JERSEY STATE DEPARTMENT OF EDUCATION PO BOX 500 TRENTON, NEW JERSEY 08625-0500 609-376-3999

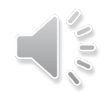

## 6. Complete Payment (cont.)

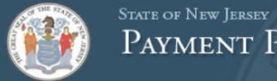

PAYMENT PROCESSING SERVICES

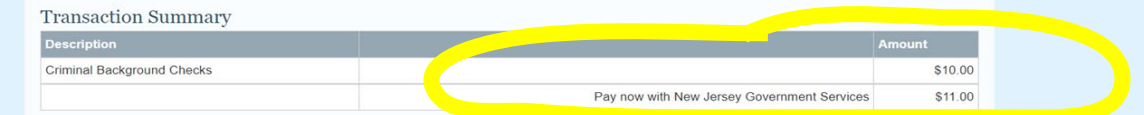

#### **Customer Billing Information**

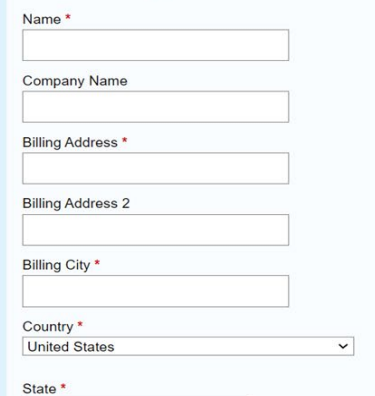

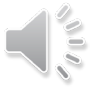

## 6. Complete Payment (cont.)

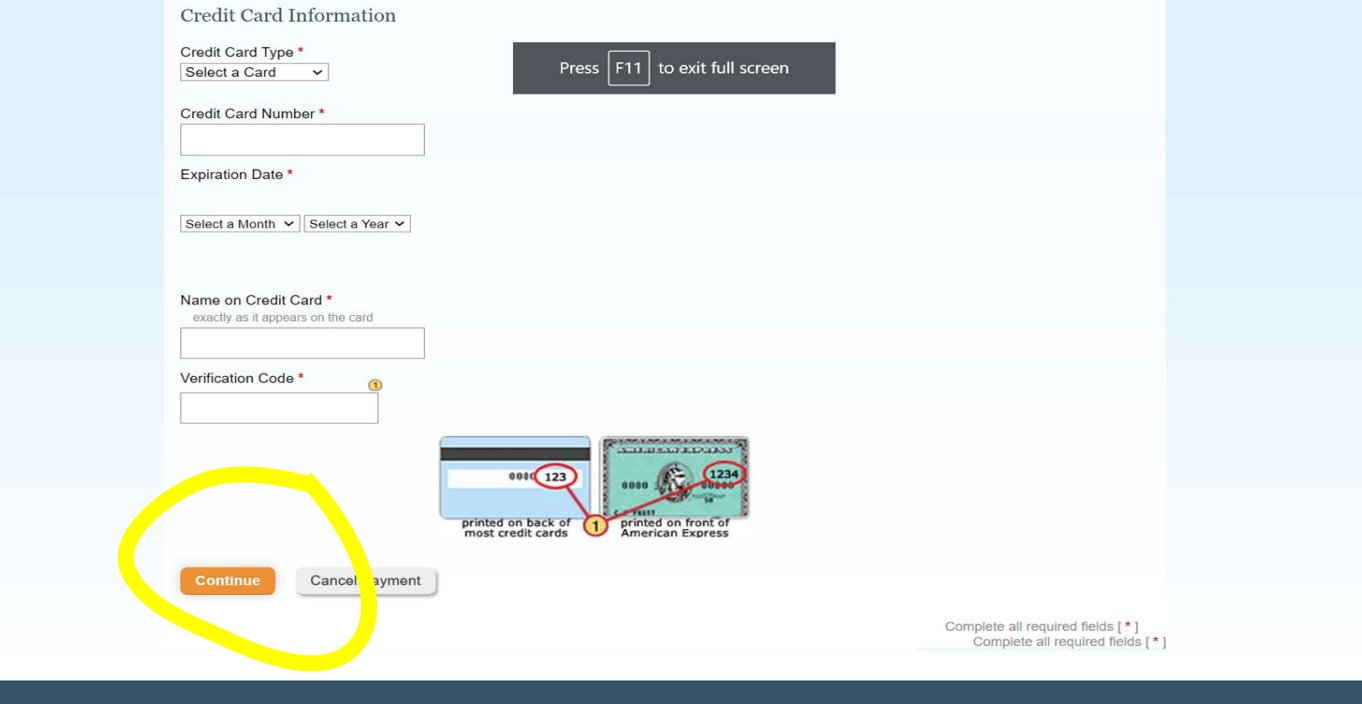

privacy policy 1

## 7. Complete each of the following ste

**New Jersey Department of Education** 

**OFFICE OF STUDENT PROTECTION ePayment** 

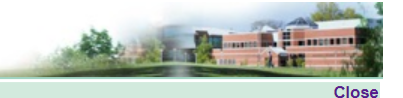

Your ePayment transaction has been processed successfully.

To continue please download a free copy of Adobe Reader if you do not have it already installed on your PC.

#### Please click on the following STEPS to continue the process:

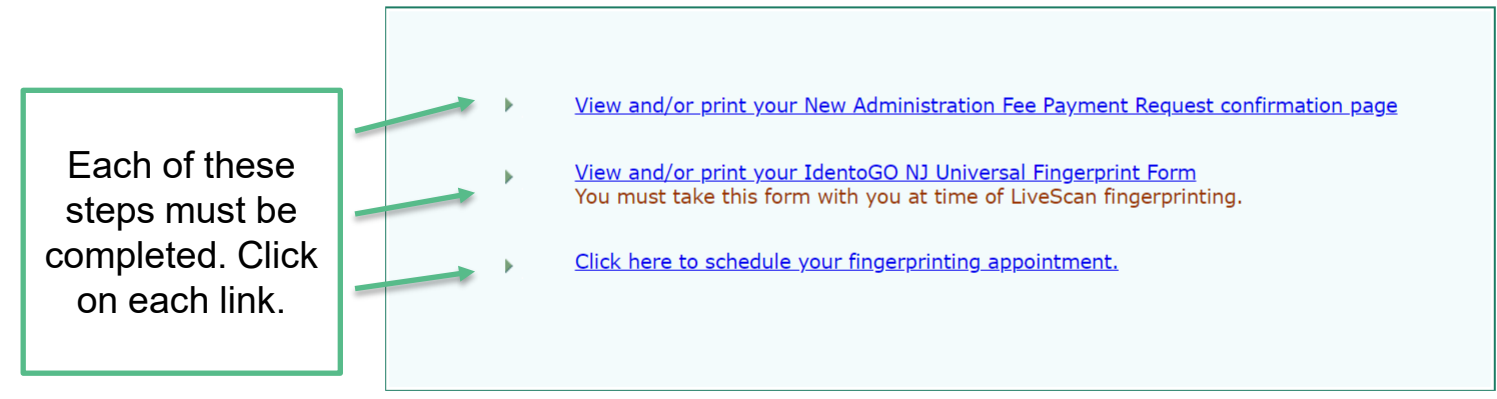

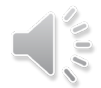

#### 1. View and/or print your New Administration Fee Payment Request confirmation page -print/screenshot a copy of the receipt \*\*\*this is for your records only , please do not send this to OCEAR

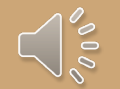

## 7. Complete each of the following ste

**New Jersey Department of Education** 

**OFFICE OF STUDENT PROTECTION ePayment** 

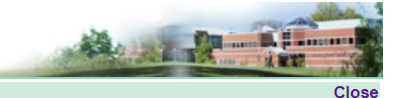

Your ePayment transaction has been processed successfully.

To continue please download a free copy of Adobe Reader if you do not have it already installed on your PC.

#### Please click on the following STEPS to continue the process:

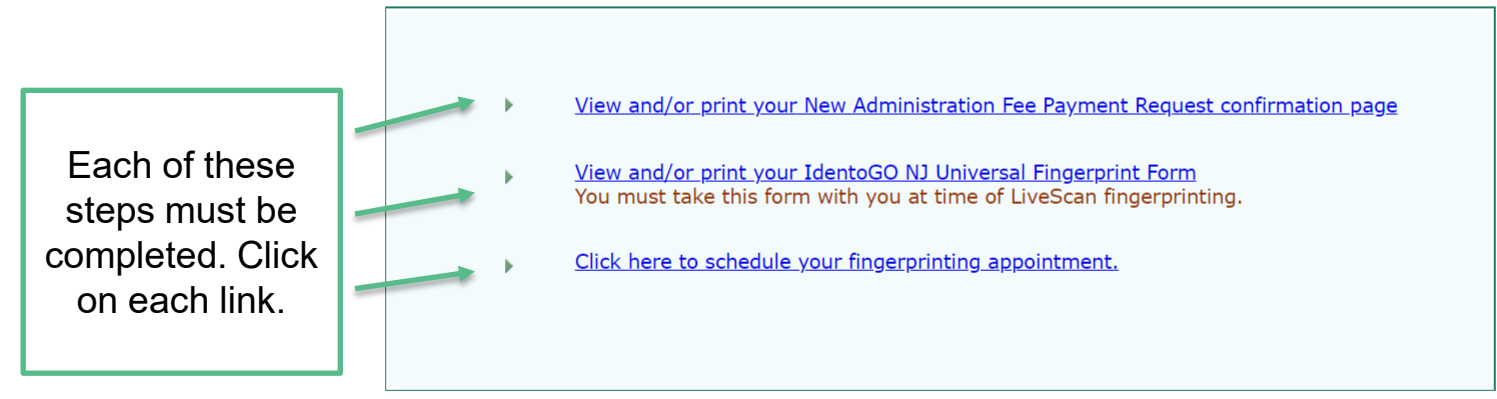

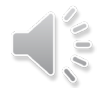

#### 2. IdentoGO NJ Universal Fingerprint Form

This step is in the process of What you do need is the being removed from the website asked for this number be asked for this number when scheduling your fingerprinting appointment in the next step

> Box 7: Contributor's Case Number (137295001)

- You do not need to

print/screenshot the

## 7. Complete each of the following ste

**New Jersey Department of Education** 

**OFFICE OF STUDENT PROTECTION ePayment** 

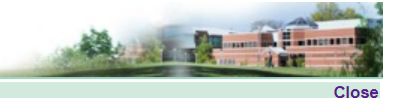

Your ePayment transaction has been processed successfully.

To continue please download a free copy of Adobe Reader if you do not have it already installed on your PC.

#### Please click on the following STEPS to continue the process:

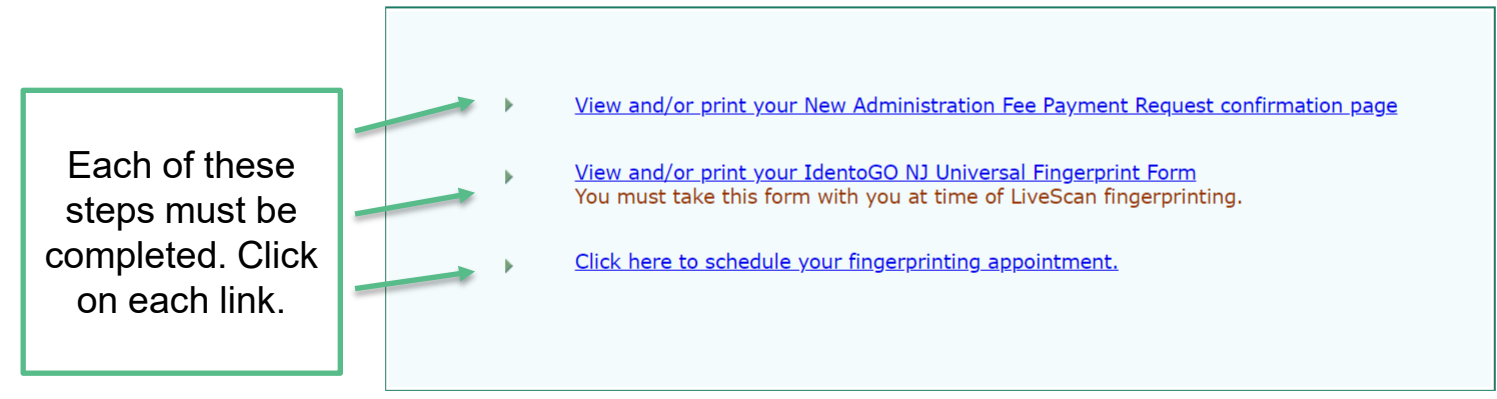

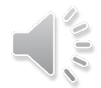

#### 3. Click here to schedule yourappointment and alert fingerprinting appointment with CEAR at Idemia -schedule your fingerprinting [cehsfieldoffice@shu.edu](mailto:cehsfieldoffice@shu.edu)

**IdentoGO** 

English

 $\sim$ 

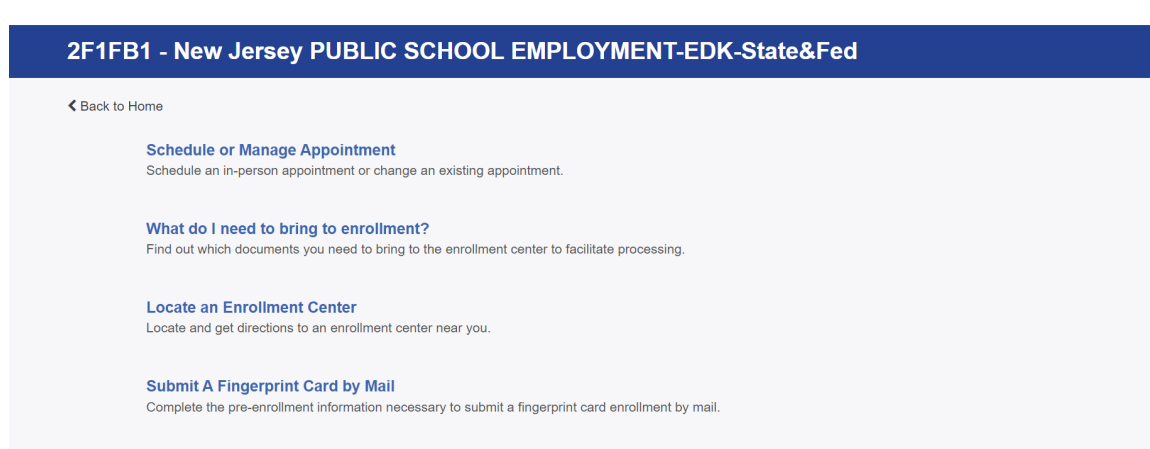

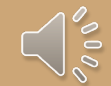

# What to bring to your fingerprinting intment:

- **Driver's License**
- **NJ Universal Fingerprint Form**
- Credit card for payment of \$68 (due at time of appt)
- Mask (until mandates are lifted)

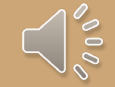

# Looking Forward: approval about 2 you have been fingerprinted

#### Return to the Office of Student Protection website

https://www.nj.gov/education/crim hist/

-you will **NOT** receive a confirmation email once your fingerprints have been approved; it is your responsibility to check regularly for approval

Select Applicant Approval Employment History on right hand side of page

-enter your social security number and birth date to view status of application

SCREENSHOT AND PRINT your Applicant Approval Employment History Form

-send a copy to [cehsfieldoffice@shu.edu](mailto:cehsfieldoffice@shu.edu) immediately

-this is one of the **most important** steps of the entire process; this is the page our office requires of all students

# Go to fice of Student Protection and click "Applicant Approval Employment History"

#### **Office of Student Protection**

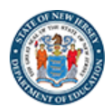

Back

to top

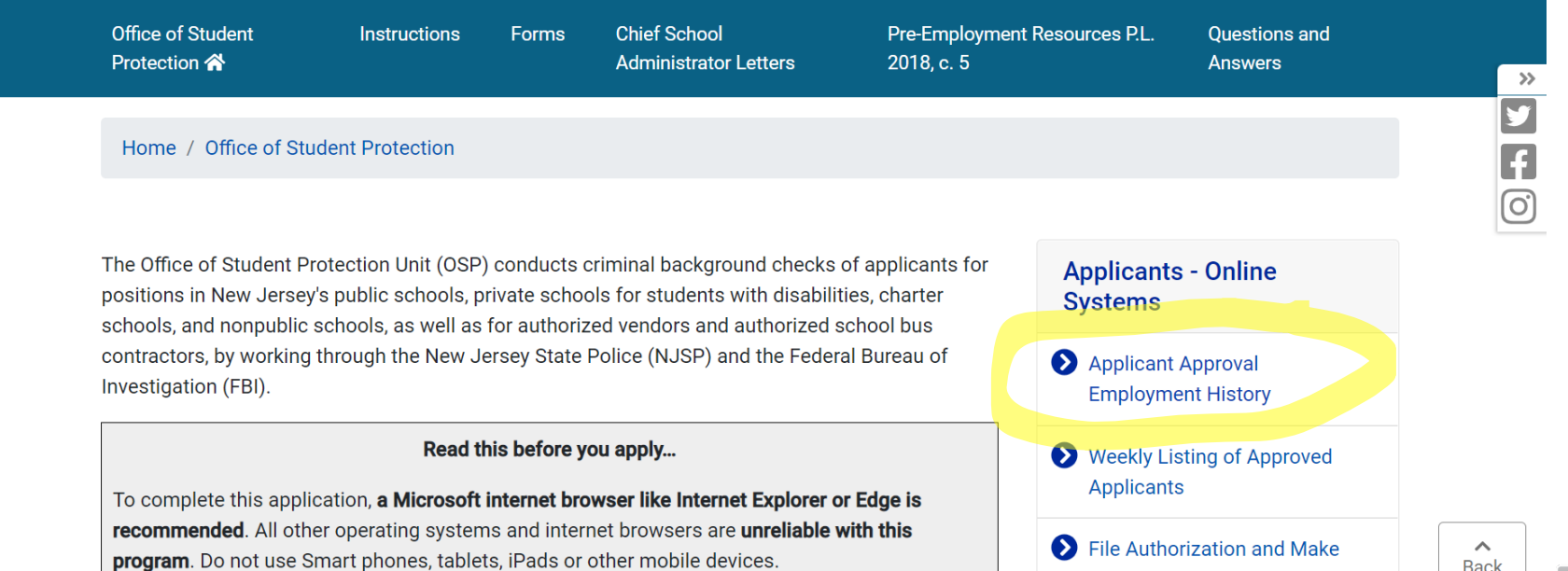

**Electronic Payment** 

## Example Background Sent to SHU

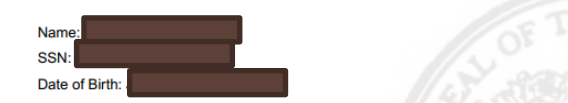

Document Id: e48d2beb0edd458df5ff1213b5319abd Number of Approvals: 1

List of all Approval(s) Issued by the NJ Dept. of Education Office of Student Protection, as of 05/23/2022

| <b>Approval Date</b> | <b>County Code</b> | <b>District Code</b> | <b>Contractor Code</b><br><b>School Code</b><br><b>Job Position</b> |                                              |                           | <b>PCN</b> | <b>Transfer Date</b> |  |
|----------------------|--------------------|----------------------|---------------------------------------------------------------------|----------------------------------------------|---------------------------|------------|----------------------|--|
| 05/13/2022           | 13                 | 7295                 | 001                                                                 | 0000                                         | <b>SUBSTITUTE TEACHER</b> |            | 496600707492         |  |
|                      |                    |                      |                                                                     | <b>Seton Hall</b><br><b>District</b><br>Code |                           |            |                      |  |

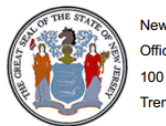

New Jersey Department of Education **Office of Student Protection** 100 Riverview Plaza, P.O. Box 500 renton, NJ 08625-0500

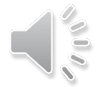

### <span id="page-24-0"></span>How to Transfer to Your District

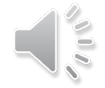

### 1. Glere and click 'File Authorization and Make...'

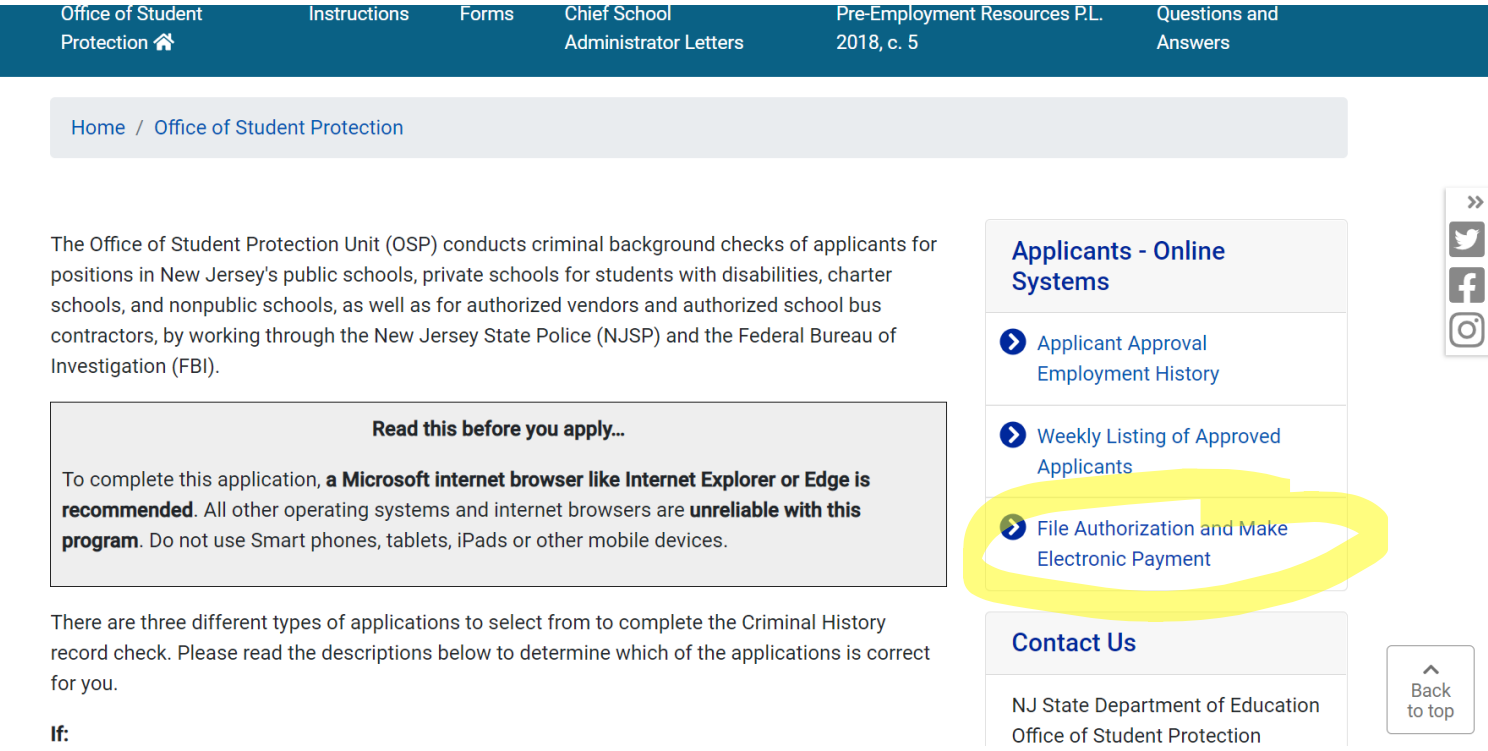

## 2. Click on Transfer Request

**New Jersey Department of Education** 

**OFFICE OF STUDENT PROTECTION ePayment** 

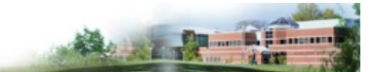

This is a Secure Website

**On-Line Applicant Authorization and Certification (AA&C)** 

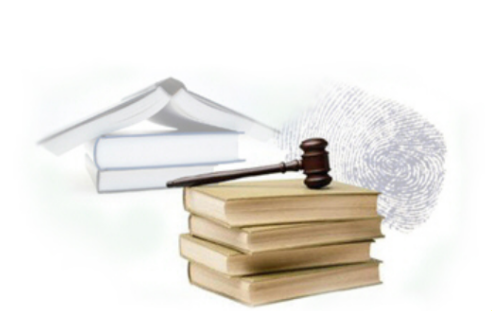

- **New Administration Fee Request (New Applicants Only)** File Authorization, make electronic payment and print IdentoGO NJ Universal Fingerprint form.
- **Archive Application Request (Applicants Previously Fingerprinted for the Department of Education and Approved Subsequent to February 2003)**

You must have been previously printed through the Department of Education subsequent to February 21, 2003 and the state print image retained by the State Bureau of Identification to be eligible for the Archive process. If you were fingerprinted as a College Student or as a Volunteer and paid a reduced fingerprinting fee, you are not eligible for the archive process.

Transfer Request (Only Substitutes & Bus Drivers are eligible)

- May only be completed by applicants, Educational Facilities, Contractors or Vendors.
- Reprint Your Confirmation or IdentoGO Fingerprinting Form

**Web Site** 

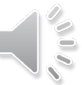

3. Enter your SSN

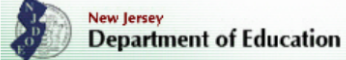

**OFFICE OF STUDENT PROTECTION ePayment** 

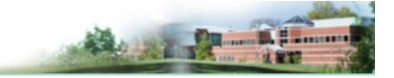

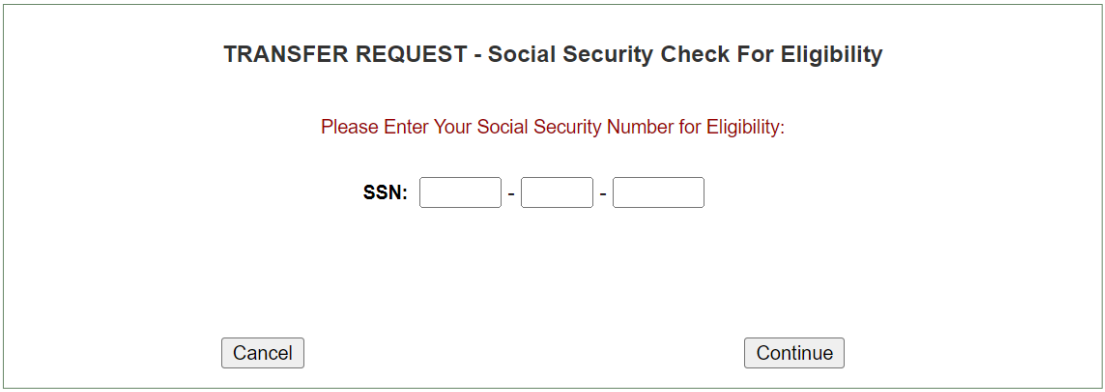

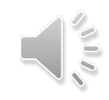

# 4. Completing the Transfer

- You will see 2 options (Bus drivers OR All other Positions)
- Complete the requested applicant information including:
	- County
	- District
	- School
	- Contract/Vendor
- Review information and complete payment (\$6 to Transfer)
- When payment has gone through you will see: "Your ePayment transaction has been processed successfully." You may print a copy of this receipt
- Follow the steps in the next slides to access your completed form and to check if transfer is complete

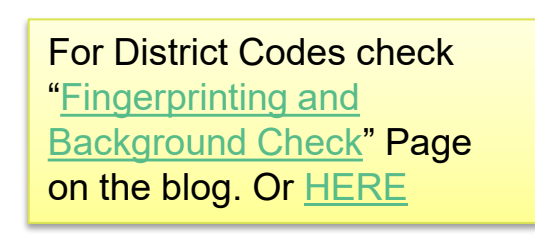

<span id="page-29-0"></span>Sending your background approval to **OFAR** 

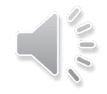

## 1. Go the of Student Protection and click "Applicant Approval Employment History"

#### **Office of Student Protection**

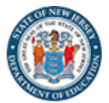

**Electronic Payment** 

**Back** 

to top

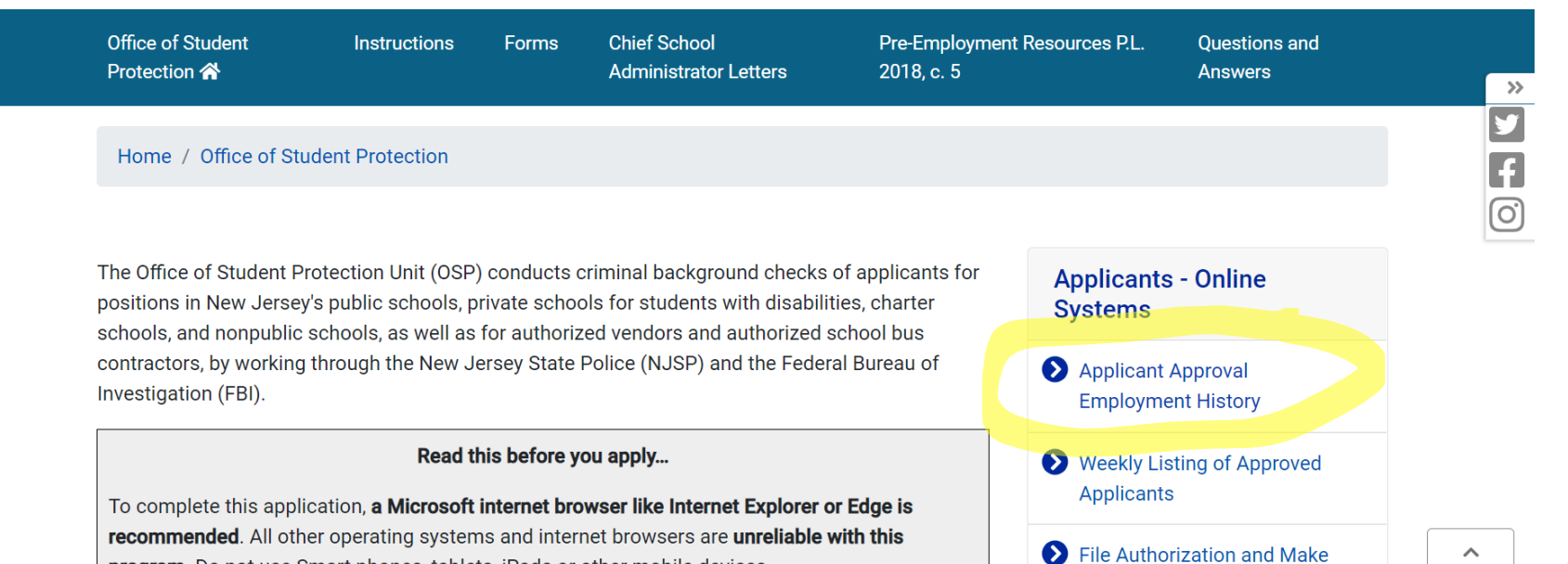

program. Do not use Smart phones, tablets, iPads or other mobile devices.

## 2. This is what you will see when tryi your background approval. Fill in your information.

← Office of Student Protection

#### **Office of Student Protection Status**

New Jersey Department of Education

#### **Applicant Approval Employment History**

Applicant Approval Employment History is not available online for at least fourteen (14) days after fingerprinting. The Applicant Approval Employment History is updated every Friday morning with that week's new approvals.

Please call the Office of Student Protection only after waiting fourteen (14) days before checking on your approval.

Please enter your Social Security Number and Date of Birth.

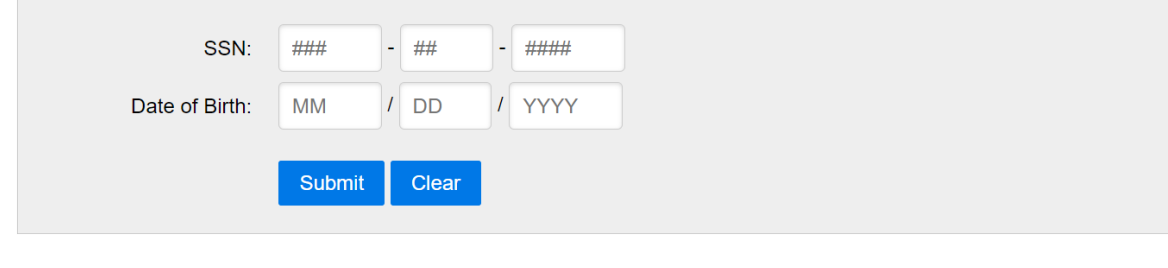

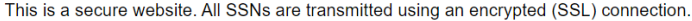

### Example Applicant Approval Employm

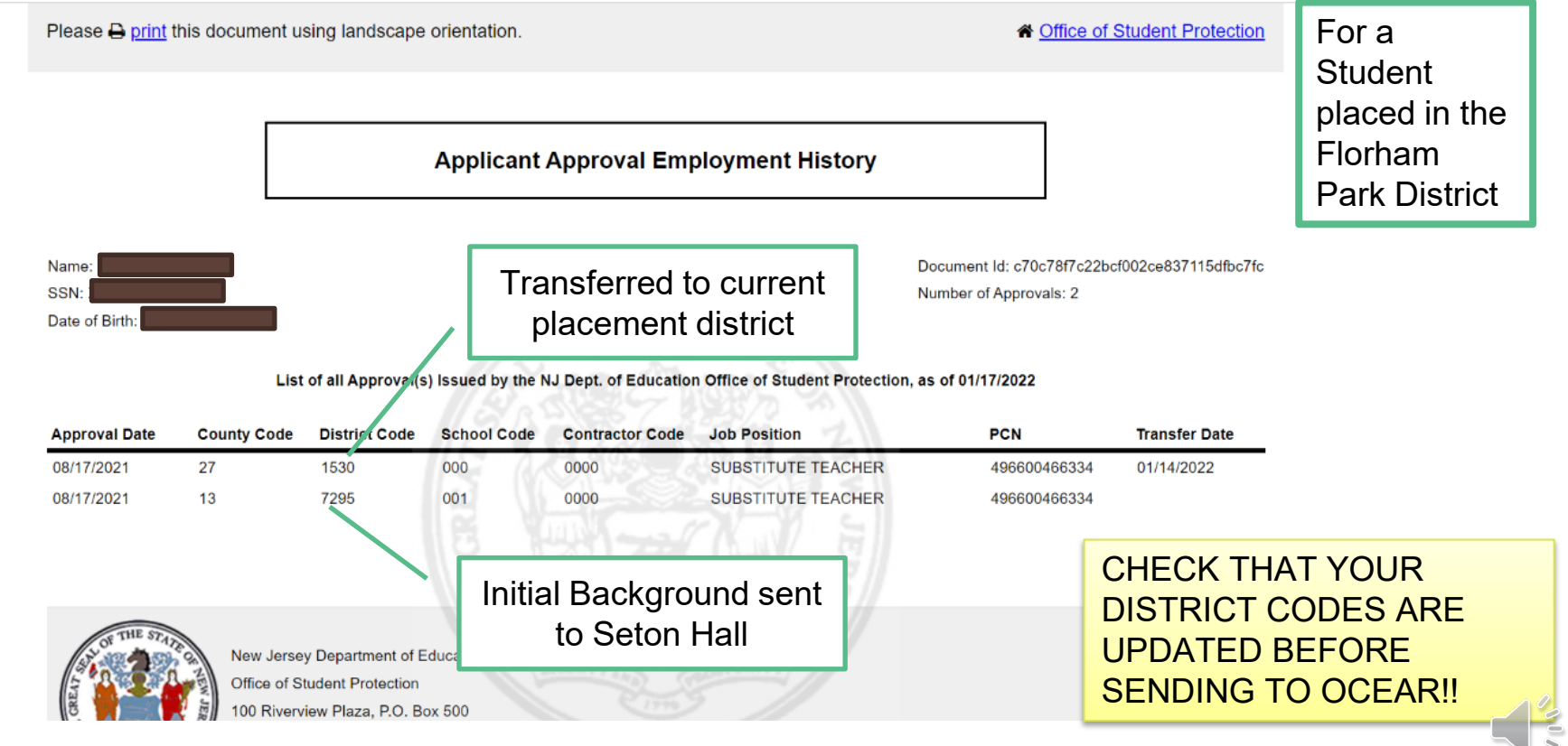

For District Codes Check ["Fingerprinting and Background Check"](http://blogs.shu.edu/cear/fingerprinting-and-background-check/) Page on the blog. Or [HERE](http://blogs.shu.edu/cear/files/2021/08/NJ-School-District-Code-Listing.pdf)

# You must

### transfer

your

background

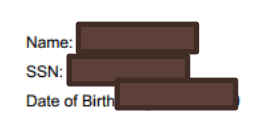

#### **Applicant Approval Employment History**

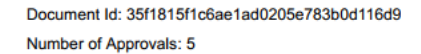

List of all Approval(s) Issued by the NJ Dept. of Education Office of Student Protection, as of 05/08/2022

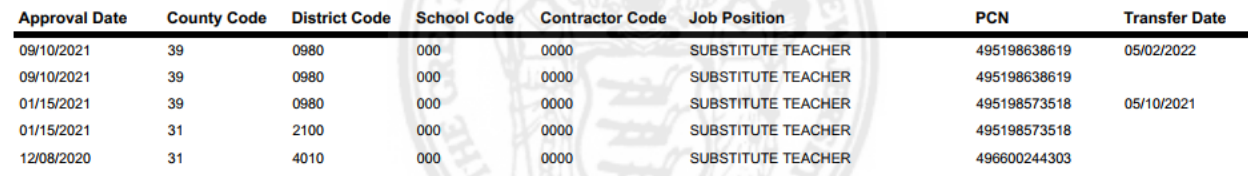

check for

each

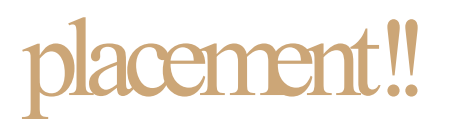

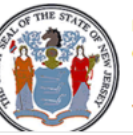

New Jersey Department of Education Office of Student Protection 100 Riverview Plaza, P.O. Box 500 Frenton, NJ 08625-0500

Each new placement will need to have a transfer. For each transfer you will have a new line on your form

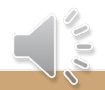

### Quick Recap

Today : filed for criminal background check and scheduled fingerprinting appointment using your full legal name and a personal email address \*\*\*alert OCEAR of the date of fingerprinting appointment at [cehsfieldoffice@shu.edu](mailto:cehsfieldoffice@shu.edu)

Next: Attend fingerprinting appointment

About two weeks after appointment: Continuously check for approval on Office of Student Protection website <https://www.nj.gov/education/crimhist/>

\*\*\*you will NOT receive confirmation\*\*\*

Once approved and sent to SHU, transfer to your district of placement for t he semester

Send copy of your Applicant Approval Employment History form

to [cehsfieldoffice@shu.edu](mailto:cehsfieldoffice@shu.edu)

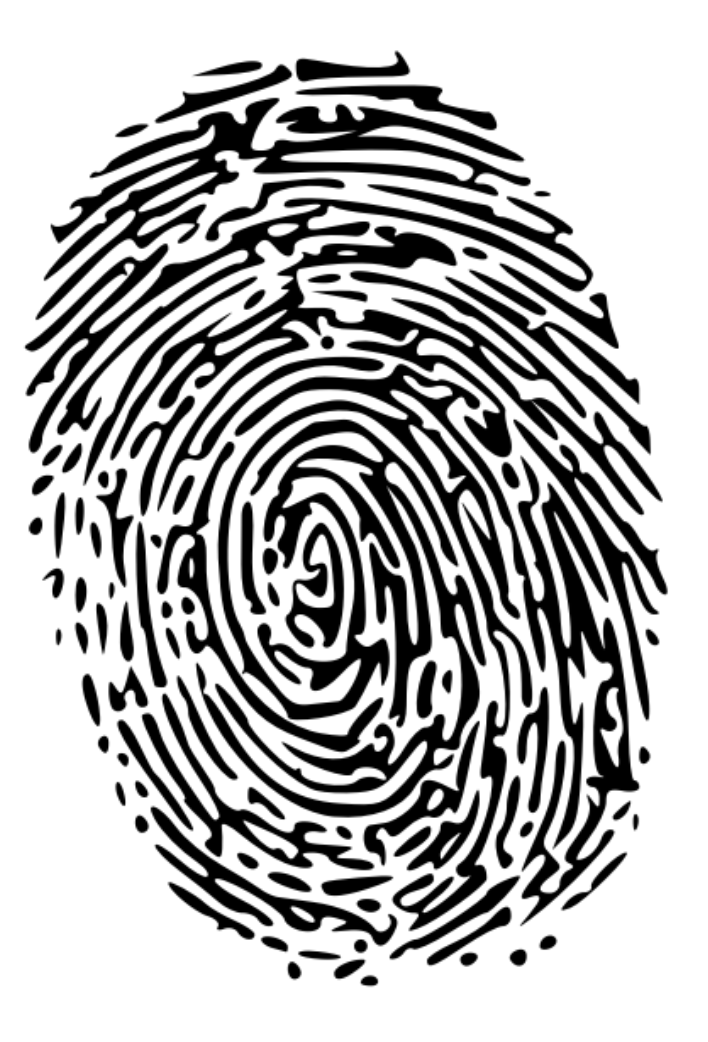

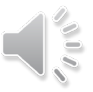

### Questions?

PLEASE DO NOT FORGET TO SEND A COPY OF YOUR APPLICANT APPROVAL EMPLOYMENT HISTORY FORM TOEHSFIELDOFFICE@SHU.EDU REACH OUT TO OUR OFFICE IF YOU HAVE ANY QUESTIONS Remember, this is an ongoing process. You will have to transfer to your district each semester

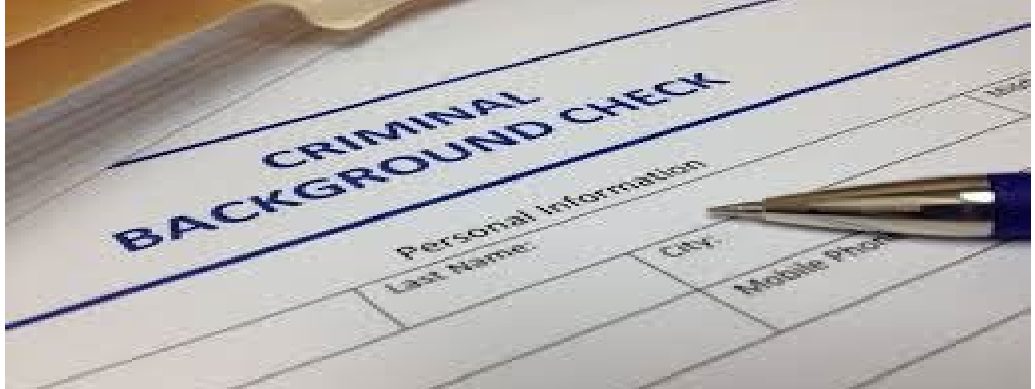

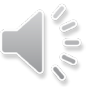